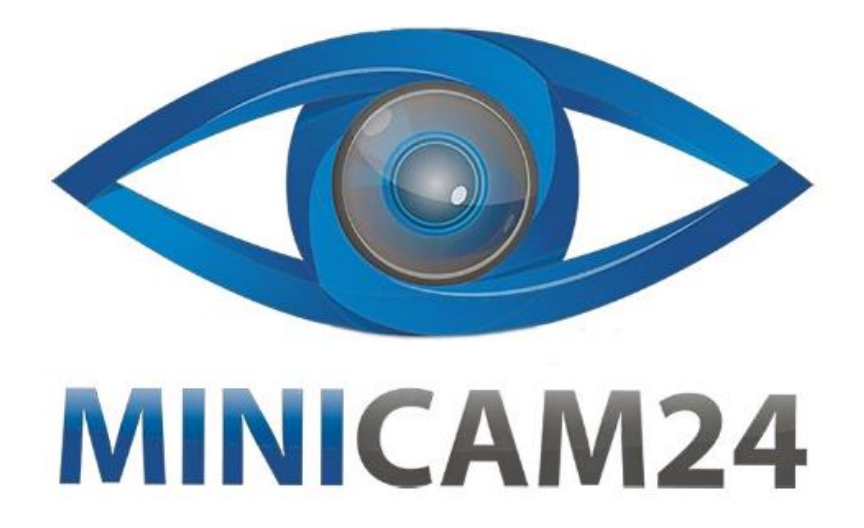

# **РУКОВОДСТВО ПОЛЬЗОВАТЕЛЯ**

# **Цифроаналоговая (DMR) радиостанция Retevis RT3S с GPS**

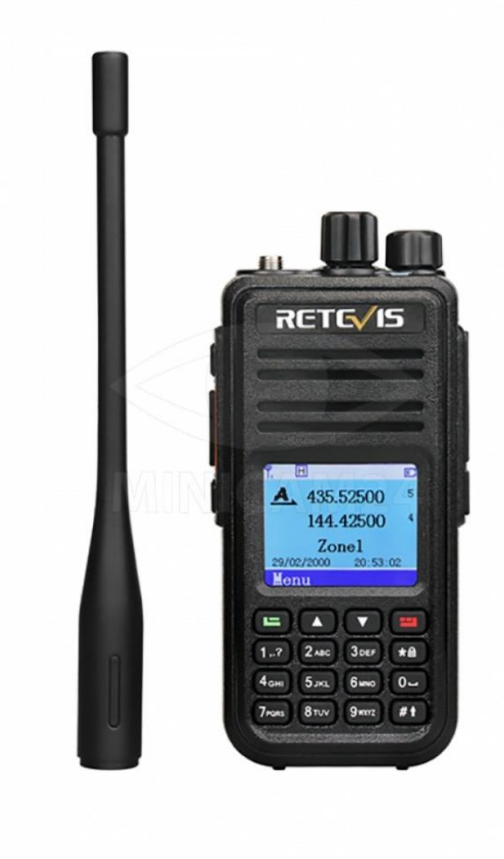

# СОДЕРЖАНИЕ

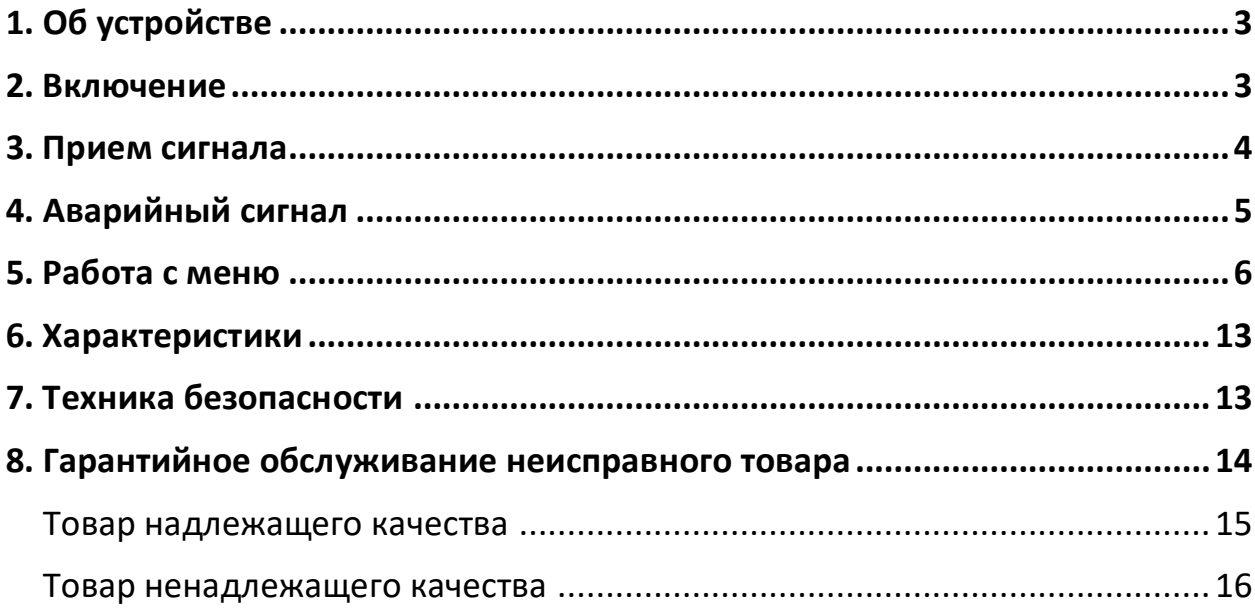

**1. Об устройстве**

<span id="page-2-0"></span>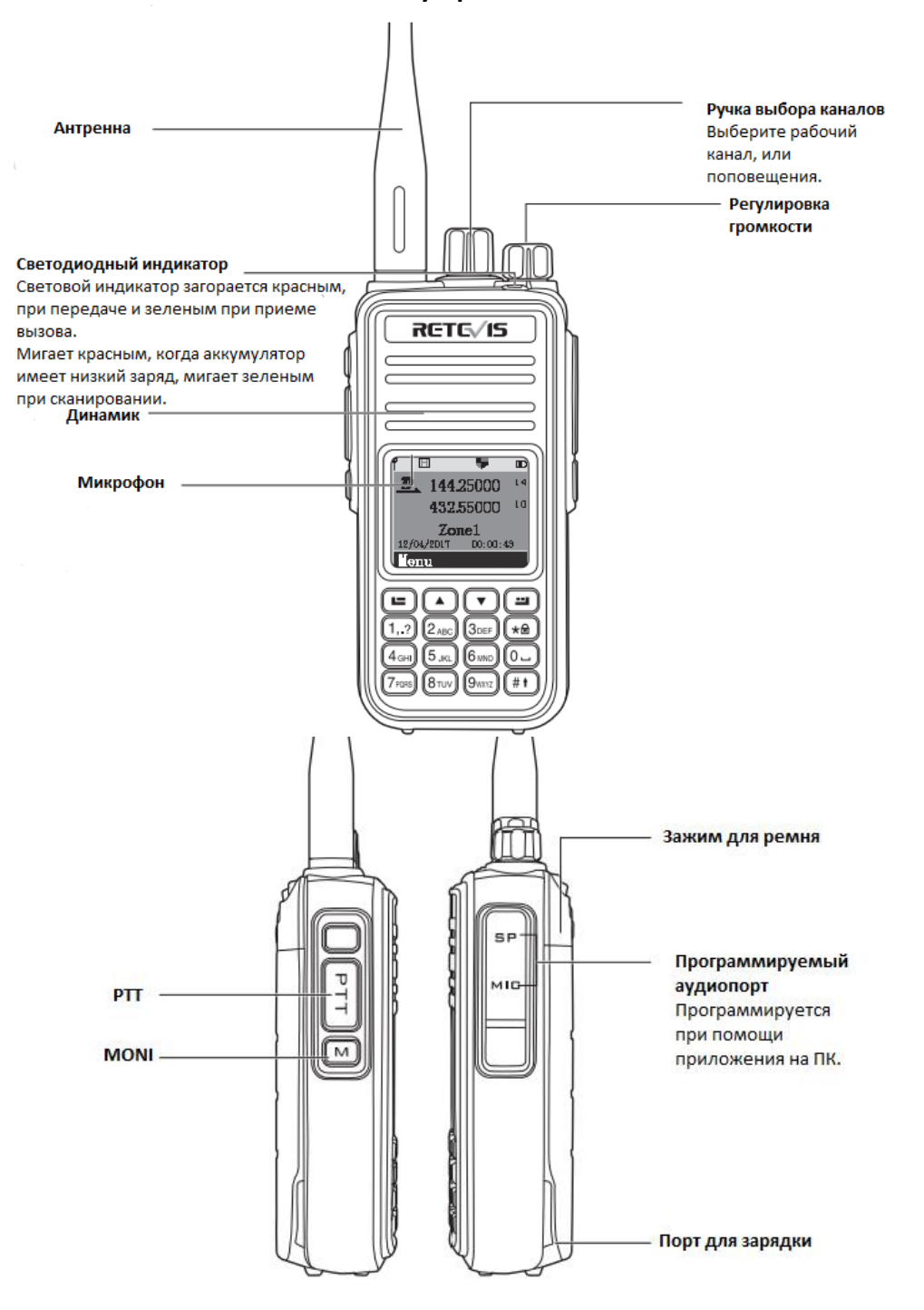

### **2. Включение**

<span id="page-2-1"></span>Поверните по часовой стрелке регулятор громкости, чтобы включить рацию, раздастся звук «КАDА», а светодиодный индикатор загорится и станет зеленым, если аккумулятор полностью заряжен;

Примечание: если светодиодные индикаторы отключены в настройках, при включении рации экран не загорится, но прозвучит звуковое сообщение;

Примечание: если звуковые сигналы отключены, при включении звук не будет воспроизводиться. Необходимо выключить рацию и вращать регулятор громкости против часовой стрелки до звука «КАDА»; ● Регулировка громкости;

Поверните регулятор громкости по часовой стрелке, чтобы увеличить громкость, или против часовой стрелки, чтобы уменьшить: на экране появится линия регулирования громкости.

Примечание: Длинное или короткое нажатие боковой клавиши1/боковой клавиши2/P1/P2 может быть запрограммировано для следующих функций:

1. Не назначенный;

- 2. Включение/выключение всех сигналов тревоги;
- 3. Экстренное включение;
- 4. Экстренное выключение;
- 5. Высокий/низкий;
- 6. Монитор;
- 7. Доступ одним касанием 1;
- 8. Доступ одним касанием 2;
- 9. Доступ одним касанием 3;
- 10. Доступ одним касанием 4;
- 11. Доступ одним касанием 5;
- 12. Доступ в одно касание 6;
- 13. Репитер;
- 14. Включение/выключение сканирования;
- 15. Сильный/средний шумоподавитель;
- 16. Конфиденциальность Вкл/Выкл;
- 17. VOX Вкл/Выкл;
- 18. Выбор зоны;
- 19. Индикатор батареи;
- 20. Включение/выключение одиночной работы;
- 21. Включение/выключение записи (встроенное ПО);
- 22. Воспроизведение записи (встроенное ПО);
- 23. Остановка всех записей (встроенное ПО);

24. 1750 Гц;

25. Переключение экрана вверх/вниз;

26. Правая клавиша;

<span id="page-3-0"></span>27. Левая клавиша.

## **3. Прием сигнала**

● Выбор зоны;

Зона — это группа каналов. Приемник поддерживает 250 зон, а каждая зона — максимум 16 каналов; ● Меню:

1. Нажмите кнопку В для входа в меню;

- 2. Нажмите  $\blacksquare$  Для выбора, затем клавишей  $\blacksquare$  для подтверждения;
- 3. На экране отображается выбранная зона и ее название.
- Выбор каналов, идентификатора пользователя или идентификатора группы;

Выберите нужную зону (если зон несколько), используя ручку переключения канала, выберите канал, имя или идентификатор пользователя, имя или идентификатор группы.

●Прием и ответ на групповой вызов;

Приемник должен находиться в определенной группе, тогда радио сможет принимать групповые вызовы. При групповом вызове:

1. Горит зеленый светодиодный сигнал;

2. В верхней части экрана отобразится значок RSSI: будет показано имя группы, идентификатор входящего вызова будет посередине, значок группового вызова будет последним (в цифровом режиме);

- 3. Говорите на расстоянии 2,5–3 см от микрофона;
- 4. Нажмите кнопку [PTT], чтобы ответить на вызов, светодиодный индикатор изменится на красный цвет.

5. Отпустите кнопку [PTT], чтобы принять следующий вызов;

6. Если голосовой активности нет, вызов завершается;

Нажмите клавишу • , чтобы принять вызов, и проверьте идентификатор дохода, прежде чем ответить.

● Одиночный вызов;

При получении одиночного вызова:

1. Светодиодный индикатор горит зеленым цветом;

2. В верхней части экрана отобразится значок RSSI, далее отображается одиночный вызов, имя пользователя или идентификатор в середине, знак вызова в конце (только для аналогового режима);

3. Говорите на расстоянии 2,5–3 см от микрофона;

В функции «Оповещение о свободном канале» отпустить кнопку [PTT], вы услышите звук сообщения, что означает, что этот канал свободен, и вы можете подключиться;

4. Нажмите кнопку [PTT], чтобы ответить на вызов, светодиодный индикатор изменится на красный цвет;

- 5. Отпустите кнопку [PTT] для приема следующего вызова;
- 6. Если голосовой активности нет, вызов завершится.

#### ●Все вызовы

Приемник должен быть запрограммирован с этой функцией, чтобы вы могли отправлять информацию каждому пользователю, находящемуся под каналом.

1. Поверните ручку канала, используйте имя или идентификатор пользователя для выбора канала;

2. Говорите на расстоянии 2,5–3 см от микрофона;

3. Нажмите клавишу [PTT] для сброса вызова, светодиодный индикатор станет красным. Экран показывает: Имя группы или идентификатор со всеми именами.

● Прием всех вызовов;

Все вызовы означают, что приемник вызывает всех других пользователей в канале.

При получении всех вызовов:

1. Светодиодный индикатор становится зеленым.

2. На верхнем экране в середине появится отметка RSSI, далее отобразится весь вызов, имя пользователя или ID в середине, отметка всех вызовов в конце (только для цифрового режима).

3. По окончании всех вызовов приемник вернется к экрану перед всеми вызовами. Если под функцией «звук сообщения свободного канала», при отпускании кнопки PTT, вы услышите звук сообщения, это означает, что данный канал свободен для использования. Примечание: при приеме всех вызовов, если вы переключитесь на другой канал, радиостанция прекратит прием всех вызовов. Во время вызова всех абонентов вы не можете использовать любую перепрограммированную клавишу до окончания вызова.

Запуск радиовызова Вы можете выбрать канал, идентификатор пользователя или групповой вызов следующими способами:

- Ручка канала;
- Перепрограммированная клавиша;
- Контакты;
- <span id="page-4-0"></span>● Ручной набор (только для одиночного вызова).

#### **4. Аварийный сигнал**

Сигнал используется только для связи в экстренных ситуациях, вы можете отправить экстренный вызов в любое время и в любом месте. Приемник поддерживает 3 типа экстренного вызова:

- Экстренный вызов;
- Аварийный сигнал;
- Голосовое оповещение о чрезвычайной ситуации.

Сигнал тревоги бывает следующих видов:

- Приемник не может отправлять экстренные вызовы, но может принимать;
- Местный + удаленный: экстренный вызов с голосовым сообщением или уведомлением;
- Удаленный: экстренный вызов без голоса или уведомления. Прежде чем нажать клавишу [PTT] для вызова, местные радиостанции не будут принимать никаких голосовых сообщений или уведомлений.
- Отправка + голос: рация отправляет экстренный вызов, и принимает вызовы.

Только одна функция из вышеуказанных может быть установлена на предварительно запрограммированную клавишу.

Принять экстренный вызов;

1. При получении экстренного вызова обменяйтесь именем или идентификатором отправителя;

2. Раздастся звуковой сигнал, а светодиодный индикатор станет красным;

3. Если рация активна, аварийный сигнал автоматически подтвердится. Когда рация принимает аварийный сигнал, на экране отображается значок предупреждения об аварийном сигнале до тех пор, пока не будет отправлено сообщение с подтверждением, после чего можно выйти из системы.

Примечание: нажмите клавишу  $\square$ , затем с помощью предварительно запрограммированной клавиши отключения отмените все принятые экстренные вызовы и выйдите из экстренного режима.

● Ответ на экстренный вызов;

При получении экстренного вызова:

1. Нажмите любую клавишу, чтобы остановить сигнал экстренного вызова;

2. Держите радио и поместите его у рта на расстоянии 2,5–3 см. По окончании всех вызовов приемник вернется к экрану со всеми вызовами. Если под функцией «звук сообщения свободного канала», при отпускании кнопки PTT, вы услышите звук сообщения, это означает, что данный канал свободен;

3. Нажмите клавишу [PTT], чтобы позвонить. Светодиодный индикатор становится красным - рация в режиме экстренного вызова;

4. Отпустите кнопку [PTT] для приема, когда ответите на экстренный вызов, светодиодный индикатор станет зеленым. На экране отображается метка группы или идентификатор и идентификатор вызова;

5. После звонка кратковременно нажмите клавишу  $\blacksquare$ , затем нажмите запрограммированную клавишу экстренного вызова, чтобы отменить все экстренные вызовы и выйти из системы;

6. Возврат радио на главный экран.

● Аварийная сигнализация;

Функция является неречевым сигналом и позволяет отправить аварийный сигнал на радиостанцию.

1. Включите функцию;

2. Экран показывает отправку экстренного вызова, обмен ID с другой рацией. Светодиодный индикатор изменит цвет на красный, а на главном экране появится значок экстренного вызова;

3. Радиостанция отправляет экстренный вызов, и светодиодный индикатор становится зеленым, а на экране отображается сообщение об успешной отправке экстренного вызова, либо происходит сбой и радио сигнализирует об этом;

4. Выйдите из аварийного режима и вернитесь на главный экран. Если радио находится в беззвучном режиме, в аварийном режиме не будет никаких звуков или напоминаний.

● Экстренный вызов;

Эта функция позволяет отправить экстренный вызов на другое радио. После подтверждения по радио,

два радио могут связаться по предварительно запрограммированному каналу;

1. Включите функцию;

2. На экране отображается отправка экстренного вызова, идентификатор обмена. Светодиодный индикатор станет красным, значок экстренного вызова опустится на экране;

3. Когда радио подтвердит отправку экстренного вызова, на экране отобразится сообщение об успешной отправке, а светодиодный индикатор изменится на зеленый;

4. Держите радио и поместите его у рта на расстоянии 2,5–3 см.

5. Нажмите клавишу [PTT] для вызова, светодиодный индикатор изменится на красный, на экране появится значок группы.

6. Отпустите кнопку [PTT] для приема.

7. Если включена функция «Звук сообщения о свободном канале», отпустите кнопку [PTT], вы услышите

звук сообщения (означает, что этот канал свободен для ответа) или нажмите предварительно запрограммированный экстренный вызов, чтобы выйти из режима.

8. Вернуться к главному экрану радио. Если радио находится в беззвучном режиме, в аварийном режиме не будет никаких звуков или уведомлений, не будут приниматься вызовы от радиостанции, пока не будет нажата клавиша [PTT]. Если радио находится в режиме «с отключенным голосом», в аварийном режиме нет никаких звуков или уведомлений, не принимаются звонки от целевой рации. Пока не будет нажата клавиша [PTT] для вызова или приема, появится экран.

● Голосовой аварийный сигнал;

Функция позволяет связаться с вами во время экстренного случая, будет отправлен сигнал на радиоприемник, после чего необходимо подтвердить соединение с другим радиоприемником.

1. Включите функцию;

2. На экране отображается отправка экстренного вызова, светодиодный индикатор становится красным, а на экране отображается значок экстренного вызова;

3. На экране отобразится сообщение об успешном вызове службы экстренной помощи. При включенном аварийном голосовом сигнале радиопередача идет без нажатия клавиши [PTT];

4. Во время передачи светодиодный индикатор становится красным, а на экране отображается значок аварийного сигнала;

5. По истечении времени аварийного микрофона радио прекращает передачу. Нажмите клавишу [PTT] для повторной передачи. Если радио находится в режиме «Без звука», в аварийном режиме нет никаких звуков или уведомлений, не принимаются вызовы до тех пор, пока не пройдет предварительная проверка.

Если экстренный вызов не удался, рация вернет пользователя на главный экран.

Перезапустите аварийный режим

Произойдут две ситуации:

● Выход из аварийного режима, если рация изменит канал в аварийном режиме. При сбросе аварийного режима на новом канале рация перезапускает экстренный вызов. Если нажать предварительно запрограммированную клавишу во время экстренного вызова, рация остановит экстренный вызов, но перезапустится позже.

<span id="page-5-0"></span>Примечание. Аварийный режим будет отключен при отключении питания приемника.

#### **5. Работа с меню**

#### ● Ввод символов

Пользователи могут использовать буквенно-цифровую клавиатуру 3 X 4 для доступа к функциям радиостанции либо для набора текста.

Поддерживает 3 режима ввода:

1. Английская раскладка

#### 2. Китайская раскладка

3. Числовая раскладка

Следующая таблица показывает, сколько раз нужно нажать кнопку, чтобы получить требуемый символ:

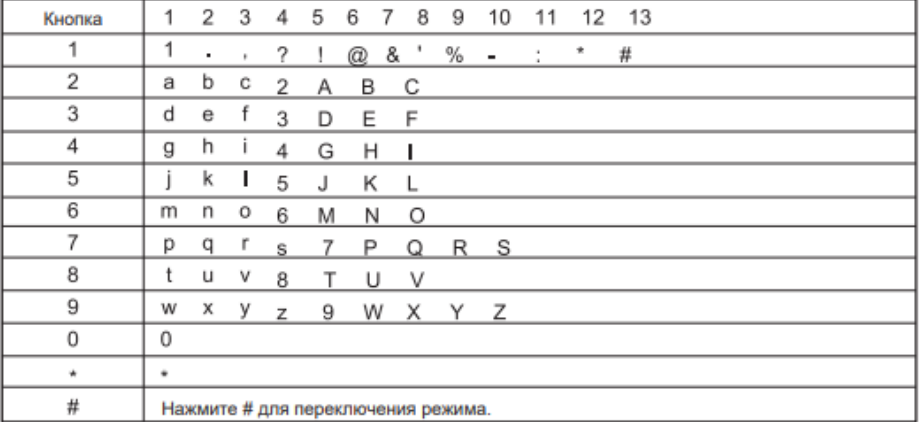

#### ● Китайский ввод;

Кнопка номер 1 — это кнопка ввода выбора знаков препинания, а 2-9 соответствуют вводу пиньинь, при вводе, на экране отображается таблица пиньинь, первая строка показывает символы, введенные пользователем, вторая строка интерфейса показывает китайские символы, которые могут вводить пользователи. При отображении в первой строке, можно перемещаться  $\bullet$   $\bullet$ , чтобы выбрать пиньинь, или нажать кнопку чтобы удалить пиньинь, который они ввели ранее, один за другим, когда все символы пиньинь были удалены, строка ввода пиньинь исчезнет. Нажмите кнопку **че чтобы выбрать** соответствующие китайские иероглифы и отобразить их в области редактирования.

● Числовая раскладка;

В режиме ввода чисел выберите цифры, нажмите «клавишу для отображения» на экране, нажмите #, чтобы переключить режим ввода;

Примечание. Когда пользователи вводят псевдоним пользователя, идентификатор или текстовые сообщения, если в области редактирования нет содержимого, кнопка **•** используется для возврата в меню. ● Меню;

1. Нажмите  $\Box$ , чтобы войти в меню, затем нажмите влево или вправо  $\Box$  от  $\Box$ , чтобы получить доступ к функциям меню;

2. Нажмите  $\blacksquare$ , выберите функцию или войдите в подменю;

3. Нажмите  $\blacksquare$ , чтобы вернуться в меню;

Примечание. Через некоторое время бездействия радио автоматически отключится и вернется к основному экрану.

● Радио проверка;

Если есть какая-либо активация, эта функция позволяет вам определить, есть ли другие активные двусторонние радиостанции.

● Радиопроверка;

1. Нажмите  $\blacksquare$ , чтобы войти в меню;

2. Нажмите кнопку  $\blacksquare$  , чтобы выбрать Контакты, затем нажмите  $\blacksquare$  для подтверждения;

3. Нажмите  $\Box$   $\Box$  для выбора нужного псевдонима или идентификатора пользователя, затем нажмите  $\Box$ ;

4. Когда на экране отображается «обнаружение радио: <псевдоним или идентификатор пользователя>, это указывает на то, что обнаружение радио в процессе. Светодиодный индикатор горит красным.

5. Подтвердите;

6. Если радиостанция активна в системе, она издаст звуковой сигнал, на экране покажет, что радиостанция вскоре ответит, или, если радиостанция в системе не активна, она издаст короткий звуковой сигнал, на экране вскоре появится сообщение о том, что радиостанция не отвечает;

7. Двусторонняя радиосвязь вернется к меню выбора псевдонима или идентификатора пользователя. Если вы нажмете в ожидании подтверждения, издастся звуковой сигнал, двусторонняя радиосвязь завершит все повторные попытки и выйдет из режима двустороннего радиообнаружения.

● Мониторинг;

Используйте эту функцию для двустороннего радиообнаружения. Запрограммируйте кнопку для ее заранее;

1. Нажмите  $\blacksquare$ , чтобы войти в меню;

2. Нажмите кнопку  $\blacksquare$  , чтобы выбрать Контакты, затем нажмите  $\blacksquare$  для подтверждения;

3. Нажмите **••** До для выбора нужного псевдонима или идентификатора пользователя либо введите вручную ID, затем нажмите $\blacksquare$ ;

4. Нажмите  $\blacksquare$  и выберите мониторинг, затем нажмите  $\blacksquare$ ;

5. При успешном подключении издастся короткий звук, светодиод будет гореть зеленым.

● Контакты

Контакты — это «адресная книга» для портативной радиостанции. Каждая запись соответствует псевдониму или ID, используемый для вызова. Кроме того, каждый контакт, в соответствии с различными настройками, относится к групповому вызову, одиночному вызову, общему вызову. Радио поддерживает цифровую адресную книгу.

Контакты отображаются в следующей информации:

● Контакты;

● Новый контакт;

● Ручной набор.

Примечание: вы можете добавлять, удалять, редактировать контакт в цифровой адресной книге.

● Новый контакт

- 1. Нажмите клавишу , чтобы войти в меню;
- 2. Нажмите  $\Box$  , чтобы выбрать Контакты, а затем нажмите клавишу  $\Box$ ;
- 3. Нажмите  $\Box$  Для нового контакта, а затем нажмите клавишу  $\Box$ ;
- 4. Нажмите  $\Box$  этобы выбрать частный или групповой вызов, а затем нажмите клавишу  $\Box$ :
- 5. Введите идентификационный номер и нажмите клавишу  $\blacksquare$ ;
- 6. Введите псевдоним и нажмите клавишу  $\blacksquare$ ;
- 7. Нажмите  $\Box$ , чтобы выбрать нужный пункт, а затем нажмите клавишу  $\Box$ ;
- 8. Контакт сохранен.

● Журнал вызовов;

Радио может записывать все последние набранные, принятые и неотвеченные вызовы. Используйте просмотр вызовов и управляйте недавними вызовами. Когда есть пропущенный вызов, он отображается на главном экране, нажмите = для его просмотра, после просмотра нажав = вы можете его сохранить или удалить.

● Оповещение о вызове;

1. Нажмите клавишу  $\blacksquare$  чтобы войти в меню:

2. Нажмите клавишу  $\blacksquare$ , чтобы выбрать Контакты, а затем нажмите клавишу  $\blacksquare$  для подтверждения;

3. Нажмите клавишу  $\blacksquare$  , чтобы выбрать контакты и идентификаторы, а затем нажмите клавишу  $\blacksquare$  для выбора, либо воспользуйтесь ручным вводом используя те же клавиши;

4. Выберите сигнал оповещения и подтвердите при помощи клавиши  $\blacksquare$ ;

5. Когда радио отправляет оповещение о вызове, светодиодный индикатор загорается красным светом;

6. При успешном оповещении всплывает уведомление.

● Отправка сообщений

1. Нажмите клавишу • чтобы войти в меню;

2. Выберите сообщение при помощи  $\blacksquare$ , чтобы выбрать Сообщения, а затем нажмите клавишу  $\blacksquare$  для подтверждения;

3. При помощи клавиш  $\blacksquare$  перейдите к Quick Text, нажмите клавишу  $\blacksquare$ ;

4. Нажмите  $\bullet$   $\bullet$  чтобы ввести текст, нажмите клавишу  $\bullet$ ;

5. Появится мигающий курсор, используйте клавиатуру для ввода сообщений, нажмите клавишу <sup>1</sup> чтобы перейти влево, нажмите кнопку • чтобы перейти вправо, когда появился текст нажмите клавишу • чтобы удалить любой бесполезный символ, при необходимости;

6. После написания текстового сообщения нажмите -, чтобы выбрать отправку или сохранение;

7. Если сообщения отправлены успешно, раздается звуковой сигнал, и на экране отображается текстовое сообщение об отправке, или придет оповещение о том, что СМС не доставлено;

8. После выбора отправки выберите **• От** псевдоним или идентификатор, а затем нажмите клавишу •, или • Д Для ручного набора, а затем нажмите клавишу •. Введите псевдоним или идентификатор пользователя, затем нажмите $\blacksquare$ ;

9. На экране отображается сообщение: <имя или идентификатор пользователя/группы> вызов, текстовое сообщения было отправлено;

10.Если сообщения отправлены успешно, раздается звуковой сигнал, и на экране отображается текстовое сообщение об отправке, или придет оповещение о том, что СМС не доставлено;

●Пересылка сообщения

Выберите переадресацию сообщения другому пользователю/группе с именем или идентификатором.

1. Нажмите  $\blacksquare$  для перехода вперед, а затем нажмите клавишу  $\blacksquare$ для выбора;

2. Нажмите  $\Box$   $\Box$  для выбора псевдонима или идентификатора, а затем нажмите клавишу  $\Box$ , или введите вручную и подтвердите;

3. На экране отобразится текстовое сообщение: <имя или идентификатор пользователя/группы> для подтверждения;

4. Если сообщения отправлены успешно, раздается звуковой сигнал, и на экране отображается текстовое сообщение об отправке, или придет оповещение о том, что СМС не доставлено;

● Редактирование сообщений

Примечание: если у вас есть строка темы (получение текстовых сообщений из почтовой программы), вы не можете редактировать ее.

1. Нажмите клавишу  $\blacksquare$  Для редактирования, затем нажмите клавишу  $\blacksquare$ ;

2. Появится мигающий курсор, используйте клавиатуру для ввода сообщений, нажмите клавишу  $\blacksquare$  для перемещения влево, нажмите кнопку  $\Box$  для перемещения вправо, нажмите клавишу  $\Box$ , чтобы удалить любой бесполезный символ;

3. После написания нажмите в выберите отправить или сохранить;

4. В процессе редактирования можно выбрать, нажав клавишу  $\Box$ , чтобы очистить все;

5. Нажмите  $\Box$  Для выбора псевдонима или идентификатора, а затем нажмите клавишу  $\Box$ , или введите вручную и подтвердите;

6. На экране отобразится текстовое сообщение: <имя или идентификатор пользователя/группы> для подтверждения;

7. Если сообщения отправлены успешно, раздается звуковой сигнал, и на экране отображается текстовое сообщение об отправке, или придет оповещение о том, что СМС не доставлено.

● Проверка входящих SMS

1. Нажмите кнопку • , чтобы войти в меню;

2. Нажмите клавишу  $\Box$ , чтобы выбрать Сообщения, а затем нажмите клавишу  $\Box$  для подтверждения;

3. Нажмите  $\Box$  , чтобы перейти к папке «Входящие», а затем нажмите клавишу  $\Box$  для подтверждения;

4. Нажмите клавишу  $\bullet\bullet\bullet$  чтобы просмотреть сообщение. Если сообщение с электронной почты, они будут отображаться в строке темы.

5. Нажмите клавишу •, чтобы выбрать текущий текст, затем снова нажмите клавишу • чтобы ответить, удалить или переслать это сообщение.

Непрочитанные сообщения:  $\boxtimes$  Уже прочитано сообщение:  $\boxtimes$ 

• Ответ на входящие SMS;

1. Нажмите кнопку  $\blacksquare$ , чтобы войти в меню;

2. Нажмите клавишу  $\Box$  , чтобы выбрать Сообщения, а затем нажмите клавишу  $\Box$  для подтверждения;

3. Нажмите  $\Box$  , чтобы перейти к папке «Входящие», а затем нажмите клавишу  $\Box$  для подтверждения;

4. Нажмите клавишу **в в н**атобы просмотреть сообщение. Если сообщение с электронной почты, они будут отображаться в строке темы.

5. Выберите пункт «Написать сообщение»;

6. После ввода текста нажмите  $\blacksquare$ ;

7. Нажмите  $\blacksquare$  для выбора псевдонима или идентификатора, а затем нажмите клавишу  $\blacksquare$ , или введите вручную и подтвердите;

8. На экране отобразится текстовое сообщение: <имя или идентификатор пользователя/группы> для подтверждения;

9. Если сообщения отправлены успешно, раздается звуковой сигнал, и на экране отображается текстовое сообщение об отправке, или придет оповещение о том, что СМС не доставлено.

● Удаление входящих сообщений

1. Нажмите кнопку  $\blacksquare$ , чтобы войти в меню;

2. Нажмите клавишу  $\Box$  , чтобы выбрать Сообщения, а затем нажмите клавишу  $\Box$  для подтверждения;

3. Нажмите  $\Box$  , чтобы перейти к папке «Входящие», а затем нажмите клавишу  $\Box$  для подтверждения;

4. Нажмите клавишу  $\bullet\bullet\bullet$  чтобы просмотреть сообщение. Если сообщение с электронной почты, они будут отображаться в строке темы;

5. Выберите сообщение нажмите  $\blacksquare$ , войдите в подменю нажав  $\blacksquare$ ;

6. Нажмите клавишу  $\bullet\bullet\bullet$ , выберите удалить или удалить все, а затем нажмите клавишу  $\bullet$ ;

7. Подтвердите действие.

● Шифрование;

Данная функция позволяет сохранить ваши данные и уберечь вас от прослушки, включите эту функцию в настройках устройства.

● DTMF;

Функция «Dual Tone Multi-Frequency» (DTMF) позволяет использовать радио при наличии помех в радиосистеме.

Чтобы инициировать вызов DTMF

1. Нажмите и удерживайте клавишу [PTT];

2. Введите нужный номер.

Вы можете отключить сигнал DTMF, отключив все радиозоны.

Примечание: при потере и радио, вы можете его заблокировать удалено.

● Отключение радио;

1. Нажмите клавишу • чтобы войти в меню;

2. Нажмите клавишу  $\blacksquare$  чтобы выбрать Контакты, а затем нажмите клавишу  $\blacksquare$  для подтверждения;

3. Нажмите клавишу  $\blacksquare$  чтобы выбрать контакты и идентификаторы, а затем нажмите клавишу  $\blacksquare$  для выбора, либо воспользуйтесь ручным вводом используя те же клавиши;

4. Нажмите клавишу  $\blacksquare$ , чтобы отключить радио, а затем нажмите клавишу  $\blacksquare$  для подтверждения.

5. На дисплее отображается отключение радио: <псевдоним или идентификатор пользователя>, а светодиодный индикатор горит красным.

6. Дождитесь подтверждения.

7. В случае успеха раздается звуковой сигнал, и на экране отображается текстовое сообщение об отправке, или придет оповещение о том, что СМС не доставлено.

● Включить радио;

Используйте функцию меню:

1. Нажмите клавишу чтобы войти в меню;

2. Нажмите клавишу  $\blacksquare$  , чтобы выбрать Контакты, а затем нажмите клавишу  $\blacksquare$  для подтверждения;

3. Нажмите клавишу  $\Box$ , чтобы выбрать контакты и идентификаторы, а затем нажмите клавишу  $\Box$  для выбора, либо воспользуйтесь ручным вводом используя те же клавиши;

4. Нажмите клавишу  $\blacksquare$ , чтобы включить радио, а затем нажмите клавишу  $\blacksquare$  для подтверждения.

5. На дисплее отображается отключение радио: <псевдоним или идентификатор пользователя>, а светодиодный индикатор горит красным.

6. Дождитесь подтверждения.

7. В случае успеха раздается звуковой сигнал, и на экране отображается текстовое сообщение об отправке, или придет оповещение о том, что СМС не доставлено.

● Сканирование;

Инструкция по сканированию

При сканировании радио может видеть, есть ли голосовая активность на текущем канале, посредством циркулирующего предварительно запрограммированного списка. Светодиод мигает красным светом, и на экране появляется значок сканирования. При сканировании в двойном режиме, если вы находитесь на цифровом канале, а ваша радиостанция блокирует аналоговый канал, радиостанция будет автоматически переключаться с цифрового режима на аналоговый в течение всего звонка. Наоборот.

Два типа сканирования:

а. Ручное сканирование: в соответствии с предварительно запрограммированной кнопкой включения/выключения сканирования;

b. Автоматическое сканирование: когда вы выбираете уже активированные каналы автоматического сканирования в группе контактов, радио сканирует каналы с активированным автоматическим сканированием.

1. Выберите канал;

2. Нажмите В, чтобы войти в режим меню;

3. Нажмите  $\blacksquare$  Для сканирования, а затем нажмите  $\blacksquare$ ;

4. Если сканирование отключено, экран отображается, а если сканирование активировано, экран гаснет.

5. Когда сканирование активировано, светодиодный индикатор мигает красным и отображает значок сканирования; или когда сканирование отключено, светодиодный индикатор гаснет и значок сканирования не отображается.

● Добавить канал сканирования

1. Нажмите клавишу  $\blacksquare$ , чтобы войти в меню.

2. Выберите сканирование;

3. Выберите канал или добавьте свои данные;

Примечание. В частотном режиме, когда сканирование включено, вращающаяся ручка может изменить направление сканирования.

● Утилиты:

1. Настройки радио;

- 2. Информация о радио;
- 3. Программы.

«Программы» включает в себя:

1. Разговор;

2. Cигналы/оповещения;

- 3. Мощность;
- 4. Подсветка;

5. Шумоподавление;

- 6. Начальный экран
- 7. Блокировка клавиатуры;

8. Язык;

9. Светодиодный индикатор;

10. VOX;

11. Блокировка пароля;

12. Часы;

13. Режим.

● Разговор;

Когда радиостанция находится вне зоны действия транспондера, но находится в зоне действия других радиостанций, вы можете продолжать при помощи функции разговор. Функция включается в Утилиты -> Программы -> Разговор.

● Сигналы и оповещения;

Оповещения и сигналы, звуки клавиатуры вы можете включить/выключить в разделе Утилиты -> Программы -> Сигналы и оповещения.

● Мощность;

Вы можете установить высокий или низкий уровень мощности каждого канала. Настройка: Мощная радиосвязь обеспечивает связь с удаленными радиостанциями, а малая с радиостанциями на небольших расстояниях.

Нажмите на предварительно запрограммированную клавишу выбора высокой/низкой мощности, вы можете переключать высокую/низкую мощность передачи. Для настройки перейдите в Утилиты -> Программы -> Мощность и выберите необходимые настройки.

● Подсветка;

Вы можете включить или выключить подсветку экрана. Этот параметр также влияет на кнопку меню и подсветку клавиатуры.

Нажмите предварительно запрограммированную кнопку автоматической подсветки, чтобы переключить настройки подсветки. Для настройки перейдите в Утилиты -> Программы -> Подсветка и выберите необходимые настройки 5, 10 и 15 секунд.

● Шумоподавление;

Вы можете отрегулировать уровень шумоподавления радио, тем самым отфильтровывая ненужные звонки или каналы с низким сигнала. Для настройки перейдите в Утилиты -> Программы -> Шумоподавление, включите или выключите функцию, либо запрограммируйте кнопку для включения или выключения функции.

● Обои;

Для настройки перейдите в Утилиты -> Программы -> Обои. Вы можете установить все из предложенных вариантов.

● Блокировка клавиатуры;

Для настройки перейдите в Утилиты -> Программы -> Блокировка клавиатуры, и выберите необходимое время в 5, 10 и 15 секунд.

● Язык;

Радио поддерживает английский и китайский языки. Для настройки перейдите в Утилиты -> Программы -> Язык.

● Светодиодный индикатор;

При необходимости возможно деактивировать светодиодный индикатор. Для настройки перейдите в Утилиты -> Программы -> Индикатор. При отключении индикатора, клавиатуры и кнопок выключается автоматически;

● VOX;

Функция VOX позволяет передавать вашу речь по рации без нажатия кнопки PTT. Передача речи активируется на ваш голос, вернее на громкость звука вблизи рации или гарнитуры. Данную функцию можно включить/выключить в настройках Утилиты -> Программы -> VOX, либо просто перезагрузите радио,

после выберите канал связи.

● Пароль;

Вы можете установить 8-значный пароль на радио. Данную функцию можно включить/выключить в настройках Утилиты -> Программы -> Пароль.

● Часы;

Вы можете настроить время в настройках Утилиты -> Программы -> Время, перемещайтесь при помощи между пунктами «ч, м, с.», либо просто выберите часовой пояс в пункте «часовой пояс»

● Напоминание;

Данную функцию можно включить/выключить в настройках Утилиты -> Программы -> Напоминание. Выберите дату и время, затем нажмите  $\blacksquare$ .

● Информация о радио;

Ваш номер и модель вы можете посмотреть в Утилиты -> Программы -> Информация.

• Изменение ID или номера;

Вы можете изменить номер или ID перейдя в Утилиты -> Программы -> Изменение ID либо в в Утилиты -> Программы -> Изменение номера.

● Настройки радио;

Конфигурация радио включает в себя:

1. Частота приема;

2. Частота передачи;

3. Название канала;

4. Таймер;

5. CTC/DCS;

6. Добавить канал;

7. Цветовой код;

8. Временной интервал;

9. VOX;

10.Tx-Контакт;

11.Список групп;

12.Уровень микрофона.

● Частота приема и передачи;

Частоту приема и передачи можно настроить в Настройки -> Частота приема/Частота передачи, и введите нужное значение, затем подтвердите, нажав  $\blacksquare$ .

● Таймер;

Таймер можно установить, перейдя в Настройки -> Таймер, установите время 15, 30…500 секунда, затем подтвердите, нажав $\blacksquare$ .

● Название канала;

Название канала можно изменить, перейдя в Настройки -> Название канала, введите пароль, а затем при помощи клавиатуры измените название, затем подтвердите, нажав  $\blacksquare$ .

● CTC/DCS:

CTCSS/DCS можно установить только в аналоговом режиме:

1. Кодирование CTCSS/DCS;

2. Декодирование CTCSS/DCS;

Удобство CTCSS и DCS в том, что с ними можно избежать помех — у закрытых кодами приемников не открывается шумоподавляющее устройство и не включаются динамики. Однако, конфиденциальность разговора не обеспечивается — его могут услышать люди с рацией, на которой декодер субтонов на прием отключен. Данные функции включаются в Настройки -> CTCSS/DCS.

● Цветовой код;

Цветовой код - целое число, которое является настройкой репитера стандарта DMR. Цвет указывается в станции при программировании каналов. Если указать неправильный цвет, то репитер не будет принимать вызовы от такой станции, а станция не будет «слышать» репитер. Перейдите в Настройки -> Цветовой код, затем введите необходимое значение;

● Уровень микрофона;

Настроить микрофон можно, перейдя в Настройки -> Уровень микрофона, введите пароль, а затем выберите уровень от 1 до 10, затем подтвердите, нажав  $\blacksquare$ .

● GPS;

1. Войдите в меню;

2. Войдите в подменю «GPS»;

В меню GPS вы можете получить или отправить данные GPS.

# <span id="page-12-0"></span>**6. Характеристики Радио** Частота **136-174 МГц & 400-480 МГц |Каналы 3000** Стабильность частоты Рlusmn1ppm<br>Температурный режим -30 °C ~ + 60 °C Температурный режим Напряжение 7,4 V DC **Размер** 131x61x36 мм **Вес** 258 г (с аккумулятором) Тип батареи Литий-ионный аккумулятор Батарея 2000 ма-ч Входное сопротивление 50 Омега антенны Аудио импеданс **1000 Вт 16 Омега** Расстояние между каналами 12,5 Кгц

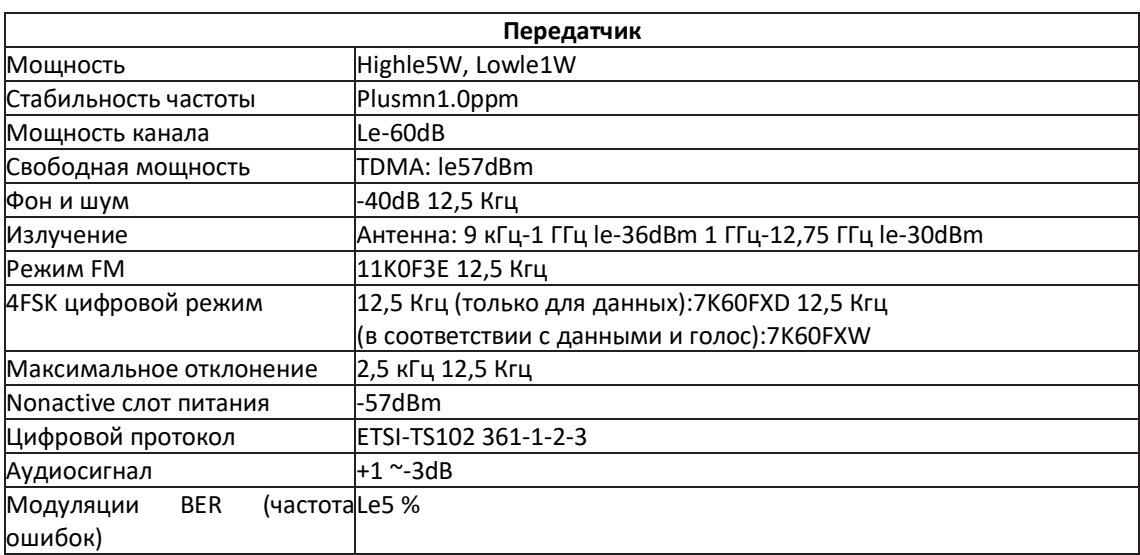

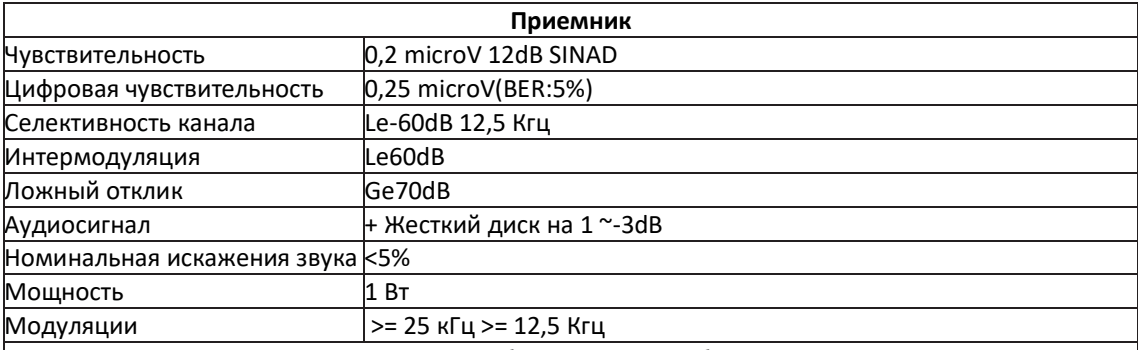

Примечание. Технические характеристики будут изменены без предварительного уведомления в связи с техническими улучшениями.

# **7. Техника безопасности**

<span id="page-12-1"></span> Ознакомьтесь с законодательством в области применения средств радиосвязи, Вы можете быть привлечены к ответственности за нарушение закона;

 Не используйте радиостанцию и не заряжайте аккумуляторы в местах хранения топлива или взрывоопасных веществ;

 Выключите радиостанцию перед прибытием во взрывоопасные зоны и испытательные полигоны, где использование радиостанции запрещено;

 Не пользуйтесь неисправной антенной, прикосновение к ней может вызвать ожог, а радиостанция может выйти из строя;

Не пытайтесь вскрывать радиостанцию;

Ремонт может осуществлять только квалифицированный персонал;

Радиостанция может создавать помехи для работы сложного медицинского технического оборудования;

 Выключайте радиостанцию в медучреждениях. Находясь за рулем, не держите радиостанцию в руке, не кладите ее вблизи подушек безопасности;

 Не храните радиостанцию при повышенных температурах и под действием прямых солнечных лучей. При передаче держите антенну на расстоянии не менее 5 см от себя;

 При появлении запаха дыма из радиостанции, сразу выключите её и обратитесь в сервисный центр. Не включайте режим передачи на длительное время, это может вызвать небезопасное нагревание радиостанции и травмировать Вас;

 При транспортировке радиостанций должны выполняться общие требования, исключающие механические повреждения элементов радиостанции;

 Перевозка радиостанции в упаковке допускается любым видом транспорта; при этом должны быть приняты меры, исключающие возможность физического разрушения устройства и комплектующих;

 Во избежание возгорания радиостанция с установленными аккумуляторами не должна быть включена во время транспортировки;

 Радиостанции необходимо транспортировать с отключенным аккумулятором, чтобы предотвратить возможность появления искры или короткого замыкания;

Аккумуляторы отдельно упаковываются в изоляционную полиэтиленовую пленку;

 Упаковочные компоненты должны располагаться таким образом, чтобы инструменты и другие металлические предметы не соприкасались с аккумуляторами;

 Настоящая радиостанция не сертифицирована для непрофессионального использования населением в условиях, не контролируемых с точки зрения вредных излучений и предназначена исключительного для профессионального применения лицами, обученными контролировать воздействие радиочастотных излучений на их организм. Находясь в режиме передачи, настоящая радиостанция излучает радиочастотную энергию, которая способна создавать помехи для работы других устройств и систем. Во избежание таких помех необходимо выключать радиостанцию там, где этого требуют соответствующие предупредительные знаки.

### **8. Гарантийное обслуживание неисправного товара**

<span id="page-13-0"></span>Если в купленном Вами товаре в течение установленного гарантийного срока обнаружены недостатки, Вы по своему выбору вправе:

- потребовать замены на товар этой же марки (этой же модели и (или) артикула)
- потребовать замены на такой же товар другой марки (модели, артикула) с соответствующим перерасчетом покупной цены;
- потребовать соразмерного уменьшения покупной цены;
- потребовать незамедлительного безвозмездного устранения недостатков товара или возмещения расходов на их исправление потребителем или третьим лицом;
- отказаться от исполнения договора купли-продажи и потребовать возврата уплаченной за товар суммы. В этом случае Вы обязаны вернуть товар с недостатками продавцу за его счет.

В отношени[и технически сложного товара](http://www.consultant.ru/document/cons_doc_LAW_121597/#p20) Вы в случае обнаружения в нем недостатков по своему выбору вправе:

- отказаться от исполнения договора купли-продажи и потребовать возврата уплаченной за такой товар суммы;
- предъявить требование о его замене на товар этой же марки (модели, артикула) или на такой же товар другой марки (модели, артикула) с соответствующим перерасчетом покупной цены.

Срок предъявления вышеназванных требований составляет 15 дней со дня передачи Вам такого товара. По истечении указанного 15-дневного срока данные требования подлежат удовлетворению в одном из следующих случаев:

 обнаружение существенного недостатка товара (существенный недостаток товара: неустранимый недостаток или недостаток, который не может быть устранен без несоразмерных расходов или затрат времени, или выявляется неоднократно, или проявляется вновь после его устранения);

- нарушение установленных законом РФ «О защите прав потребителей» сроков устранения недостатков товара;
- невозможность использования товара в течение каждого года гарантийного срока в совокупности более чем тридцать дней вследствие неоднократного устранения его различных недостатков.

В случае если Вы приобрели уцененный или бывший в употреблении товар ненадлежащего качества, и были заранее предупреждены о недостатках, из-за которых произошла уценка, в письменной форме, то претензии по таким недостаткам не принимаются.

**Важно! Необходимо использовать услуги квалифицированных специалистов по подключению, наладке и пуску в эксплуатацию технически сложных товаров, которые по техническим требованиям не могут быть пущены в эксплуатацию без участия соответствующих специалистов.**

#### **Условия проведения гарантийного обслуживания**

- Фактическое наличие неисправного товара в момент обращения в сервисный центр;
- Гарантийное обслуживание товаров, гарантию на которые дает производитель, осуществляется в специализированных сервисных центрах;
- Гарантийное обслуживание неисправных товаров, купленных в интернет-магазинах ООО Максмолгрупп, возможно в нашем сервисном центре по телефону 8-800-200-85-66
- Срок гарантийного обслуживания не превышает 45 дней;
- Гарантийное обслуживание осуществляется в течение всего гарантийного срока, установленного на товар;
- При проведении ремонта срок гарантии продлевается на период нахождения товара в ремонте.

# **[Право на гарантийный ремонт не распространяется на случаи](https://www.dns-shop.ru/service-center/exchange-and-returns/)**

- неисправность устройства вызвана нарушением правил его эксплуатации, транспортировки и хранения.
- на устройстве отсутствует, нарушен или не читается оригинальный серийный номер;
- на устройстве отсутствуют или нарушены заводские или гарантийные пломбы и наклейки;
- ремонт, техническое обслуживание или модернизация устройства производились лицами, не уполномоченными на то компанией-производителем;
- дефекты устройства вызваны использованием устройства с программным обеспечением, не входящим в комплект поставки устройства, или не одобренным для совместного использования производителем устройства;
- дефекты устройства вызваны эксплуатацией устройства в составе комплекта неисправного оборудования;
- обнаруживается попадание внутрь устройства посторонних предметов, веществ, жидкостей, насекомых и т.д.;
- неисправность устройства вызвана прямым или косвенным действием механических сил, химического, термического воздействия, излучения, агрессивных или нейтральных жидкостей, газов или иных токсичных или биологических сред, а также любых иных факторов искусственного или естественного происхождения, кроме тех случаев, когда такое воздействие прямо допускается «Руководством пользователя»;
- неисправность устройства вызвана действием сторонних обстоятельств (стихийных бедствий, скачков напряжения электропитания и т.д.);
- неисправность устройства вызвана несоответствием Государственным Стандартам параметров питающих, телекоммуникационных и кабельных сетей;
- иные случаи, предусмотренные производителями.

**Гарантийные обязательства не распространяются на расходные элементы и материалы (элементы питания, картриджи, кабели подключения и т.п.).**

# **Товар надлежащего качества**

<span id="page-14-0"></span>Вы вправе обменять товар надлежащего качества на аналогичный товар в течение 14 дней, не считая дня покупки.

Обращаем Ваше внимание, что основная часть нашего ассортимента – [технически сложные товары](http://www.consultant.ru/document/cons_doc_LAW_121597/#p20) бытового назначения (электроника, фотоаппаратура, бытовая техника и т.п.). Указанные товары, согласн[о Постановлению Правительства РФ от 31.12.2020 № 2463](http://www.consultant.ru/document/cons_doc_LAW_373622/) , обмену как товары надлежащего качества не подлежат. Возврат таких товаров не предусмотрен Законом РФ от 07.02.1992 № [2300-1.](http://www.consultant.ru/document/cons_doc_LAW_305/)

## **Товар ненадлежащего качества**

<span id="page-15-0"></span>Если в приобретенном Вами товаре выявлен недостаток вы вправе по своему выбору заявить одно из требований, указанных [в ст.18 Закона РФ от 07.02.1992 № 2300](http://www.consultant.ru/document/cons_doc_LAW_305/76ae101b731ecc22467fd9f1f14cb9e2b8799026/)-1 (ред. от 11.06.2021) О защите прав [потребителей](http://www.consultant.ru/document/cons_doc_LAW_305/76ae101b731ecc22467fd9f1f14cb9e2b8799026/) . Для этого можете обратиться в сервисный центр Максмолл по телефону 8-800-200-85-66 Тем не менее, если указанный товар относится к технически сложным, утв. [Постановлением от 10 ноября](http://www.consultant.ru/cons/cgi/online.cgi?rnd=2719F34FF8433314A08EAC4961C255BC&req=doc&base=LAW&n=321359&REFDOC=204874&REFBASE=LAW#1ik62axyoee)  [2011 г. № 924](http://www.consultant.ru/cons/cgi/online.cgi?rnd=2719F34FF8433314A08EAC4961C255BC&req=doc&base=LAW&n=321359&REFDOC=204874&REFBASE=LAW#1ik62axyoee) , то указанные в ст.18 требования могут быть заявлены только в течение 15 календарных дней с даты покупки.

По истечении 15 дней предъявление указанных требований возможно в случаях если:

- обнаружен существенный недостаток;
- нарушены сроки устранения недостатков;
- товар не может использоваться в совокупности более тридцати дней в течение каждого года гарантийного срока в связи с необходимостью неоднократного устранения производственных недостатков.

**Если у вас остались какие-либо вопросы по использованию или гарантийному обслуживанию товара, свяжитесь с нашим отделом технической поддержки в чате WhatsApp. Для этого запустите приложение WhatsApp. Нажмите на значок камеры в правом верхнем углу и отсканируйте QR-код приведенный ниже камерой вашего смартфона.**

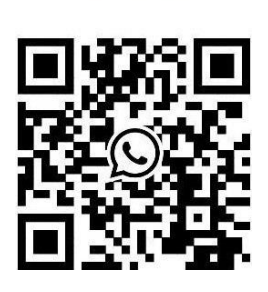

Сервисный Центр Контакт WhatsApp

# **Приятного использования!**

Сайт: **minicam24.ru**

E-mail: info@minicam24.ru

Товар в наличии в 120 городах России и Казахстана

Телефон бесплатной горячей линии: **8(800)200-85-66**